## **DIVULGAÇÃO DOS RESULTADOS DA DISTRIBUIÇÃO DAS COTAS**

A operação é realizada pelo Gestor de Pesquisa e consiste em Alterar/Editar o edital para mudar a situação da opção "Divulgar Resultado?" nos Parâmetros da Distribuição de Cotas.

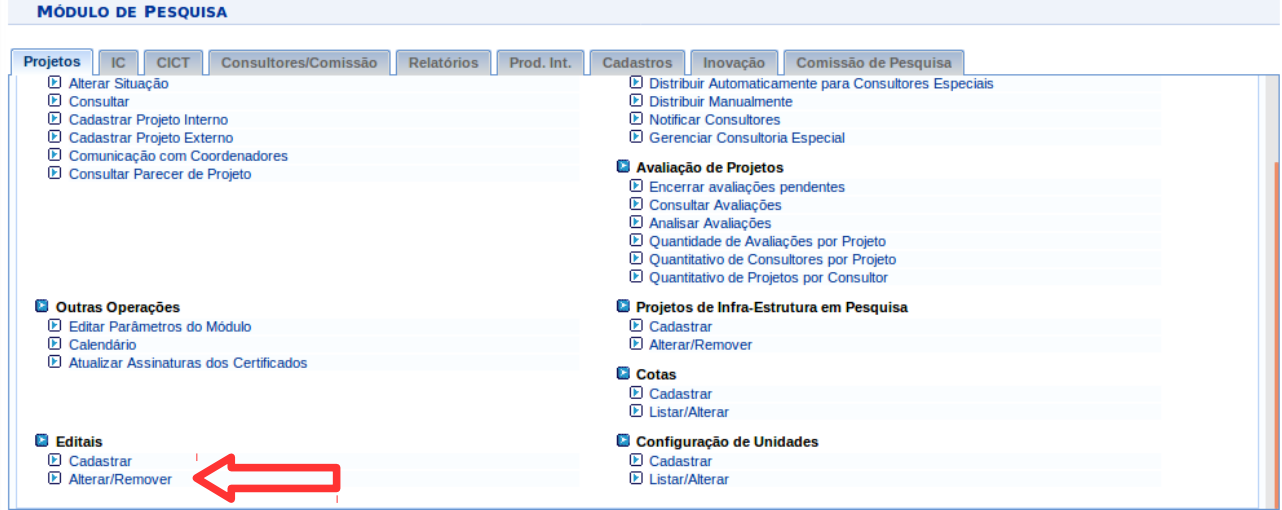

Acessar o caminho: PESQUISA > PROJETOS > PROJETOS DE PESQUISA > EDITAIS > ALTERAR/REMOVER

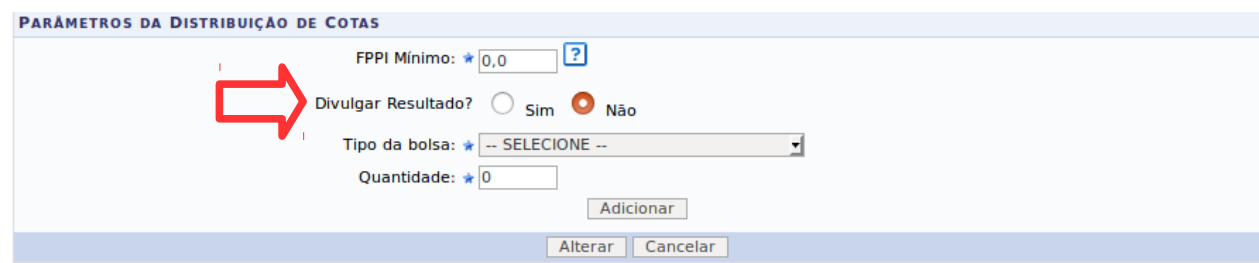

## **Observação**

Caso a seguinte mensagem for apresentada:

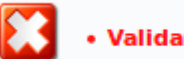

· Validar índice mínimo: O valor deve ser maior do que 0 e menor do que 100000.

Conforme a imagem, adicione o Valor Mínimo:

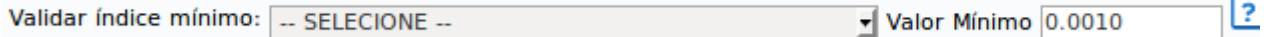

Para finalizar clique em Alterar. A seguinte mensagem confirma a operação realizada:

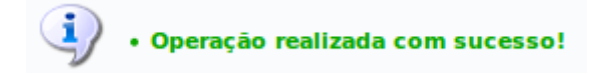

Bom trabalho!